# 【新成績系統注意事項:學生篇】

- 1、本系統目前只提供本學期校內各段次成績杳詢,如要杳詢個[人多元學習表現的](http://jhquery.tn.edu.tw/tnlogin.aspx)資料, 敬請前往台南市 12 [年國教多元學習表現查詢系統查](http://jhquery.tn.edu.tw/tnlogin.aspx)詢。
- 2、個人應負責記住自己所使用的帳號密碼,勿與他人共用個人所使用的帳號密碼。 ※因登錄校內成績系統時 在同一天使用同一個 IP 登錄者,最多只能錯 6 次, 超過 6 次的話,需 24 小時後,同一 IP 來源才能再登錄,以防有心人士測試破駭。 除非經由管理者(註冊組長)解除當天的使用限制,才能重新再登錄使用。

## 3、學生查詢方式

- (1)帳號:學號(無法修改)
- (2)密碼:身分證字號
- (3)登入後畫面如下,請先選擇「學生」身分;登入後可修改密碼,忘記密碼可找導師救援。

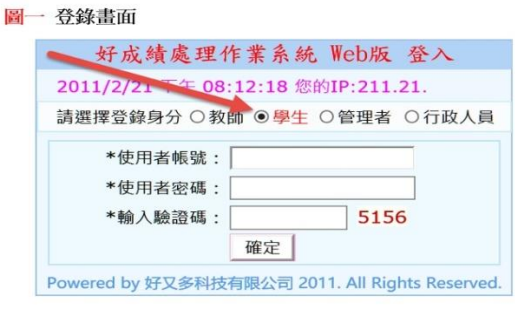

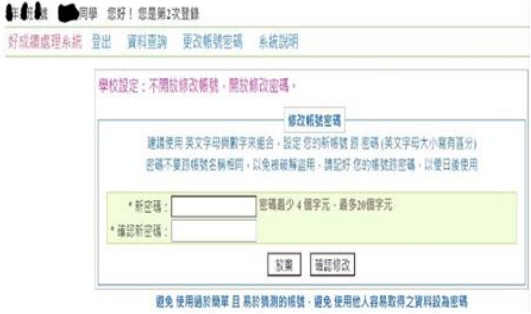

### (4)查詢功能如下: (5)名詞解釋:

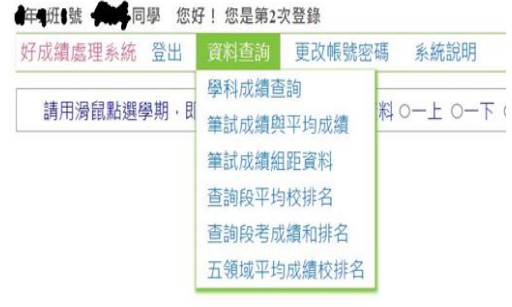

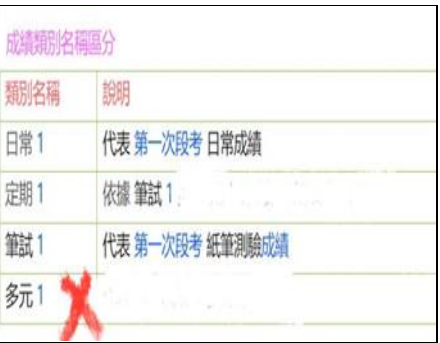

## (5)學生務必於開放時段的截止日前上網查詢自己的段考日常+筆試成績(即定期成績),若成績有

誤,請同學先跟任課教師確認,請任課教師於開放期限內於系統上修正,超過時間系統關閉後

### 無法再修正。

### 目前 已設定 開放作業的時段

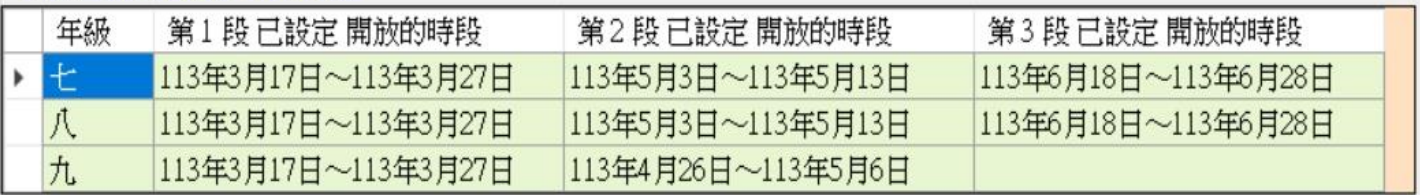